### **Beschrieb für Finanzplan Kirchgemeinden und andere Körperschaften (ohne Körperschaften im Bereiche der Wasserversorgung und der Abwasserentsorgung)**

## **Allgemeines**

#### *Einführung HRM2*

Der vorliegende Musterfinanzplan basiert auf dem Kontenrahmen HRM2.

#### Einführungszeitpunkte für das **Harmonisierte Rechnungslegungsmodell 2 (HRM2)**:

- Einwohnergemeinden, gemischte Gemeinden und Regionalkonferenzen führen das Harmonisierte Rechnungslegungsmodell 2 (HRM2) gemäss bernischer Gemeindegesetzgebung auf den 1. Januar 2016 ein. Sie erstellen erstmals das Budget 2016 nach diesen Bestimmungen.
- Für Gesamtkirchgemeinden und Kirchgemeinden ist der Einführungszeitpunkt der 1. Januar 2019.
- Gemeindeverbände führen HRM2 spätestens auf den 1. Januar 2018 ein.
- Für alle übrigen öffentlich-rechtlichen Körperschaften gemäss Artikel 2 Absatz 1 GG ist der späteste Einführungszeitpunkt der 1. Januar 2022.

Der Übergang zu HRM2 ist insoweit berücksichtigt, dass die Vorgaben bezüglich Investitionen und die daraus resultierenden Abschreibungsvorschriften erfüllt werden können.

Der vorliegende Musterfinanzplan kann auch verwendet werden, wenn mehrere Funktionen im Rechnungswesen geführt werden. Ist dies der Fall, sind die Daten der einzelnen Funktionen zu komprimieren auf die jeweils gültige Aufwand- oder Ertragsart. Die komprimierten Daten sind anschliessend in kumulativer Form in die Funktion zu übernehmen, auf welcher die effektive Planung gemäss Mustervorlage erfolgt.

## **Detailangaben zum Finanzplan**

## *Zahlenmässige Detailplanung*

Alle Beträge werden in Tausend erfasst.

Die zahlenmässige Detailplanung besteht aus verschiedenen Blättern. Dabei wird unterschieden zwischen dem eigentlichen Finanzplan und sog. Hilfstabellen (Leitdaten, HT). Die Hilfstabellen dienen einerseits zur automatischen Beschriftung der einzelnen Blätter oder für Berechnungen, welche im Detailplan aufgrund der umfangreichen Menge sinnvollerweise in komprimierter Form wiedergegeben werden. Alle Tabellenblätter sind mit einem Blattschutz versehen und zwar aus Sicherheitsgründen (Vermeidung Löschen von Formeln). Ein Passwortschutz ist hingegen nicht eingerichtet, damit der Benutzer den Blattschutz aufheben kann, um allfällig, zusätzlich notwendige Zeilen, welche bearbeitbar sein müssen, einfügen kann. Vorzugsweise ist aber darauf zu verzichten, da beispielsweise die festgehaltenen Konten im Tabellenblatt "Erfolgsrechnung" genügen sollten, um eine detaillierte Planung vorzunehmen. Zusätzliche Spalten dürfen in keinem Falle eingefügt werden, da eingegebene Formeln sonst verändert und dadurch alle automatisch durchzuführenden Berechnungen nicht mehr korrekt erfolgen können. **Achtung:** Keine vorgegebenen Formeln abändern. Dies kann zu komplett falschen Berechnungen führen. Nach dem Einfügen von Zeilen ist der Blattschutz vorzugsweise sofort wieder einzurichten. Im Weiteren dürfen keine Bezeichnungen der Tabellenblätter abgeändert werden, da sonst Verknüpfungen zwischen den Blättern nicht mehr erkennbar sind.

Die in den Tabellenblättern hellgrün dargestellten Zellen müssen im Bereiche des Textes wie auch des Zahlenmaterials vom Benutzer bearbeitet werden. Nicht benötigte, bearbeitbare Zeilen können markiert und ausgeblendet oder gelöscht werden. Die weiss hinterlegten Zellen sind aus Schutzgründen gesperrt, da diese zum Teil sehr komplizierte Berechnungsformeln enthalten oder Bezug auf andere Tabellenblätter nehmen.

Nachfolgend werden tabellarisch die wichtigen Eckpunkte zu den einzelnen Blättern festgehalten:

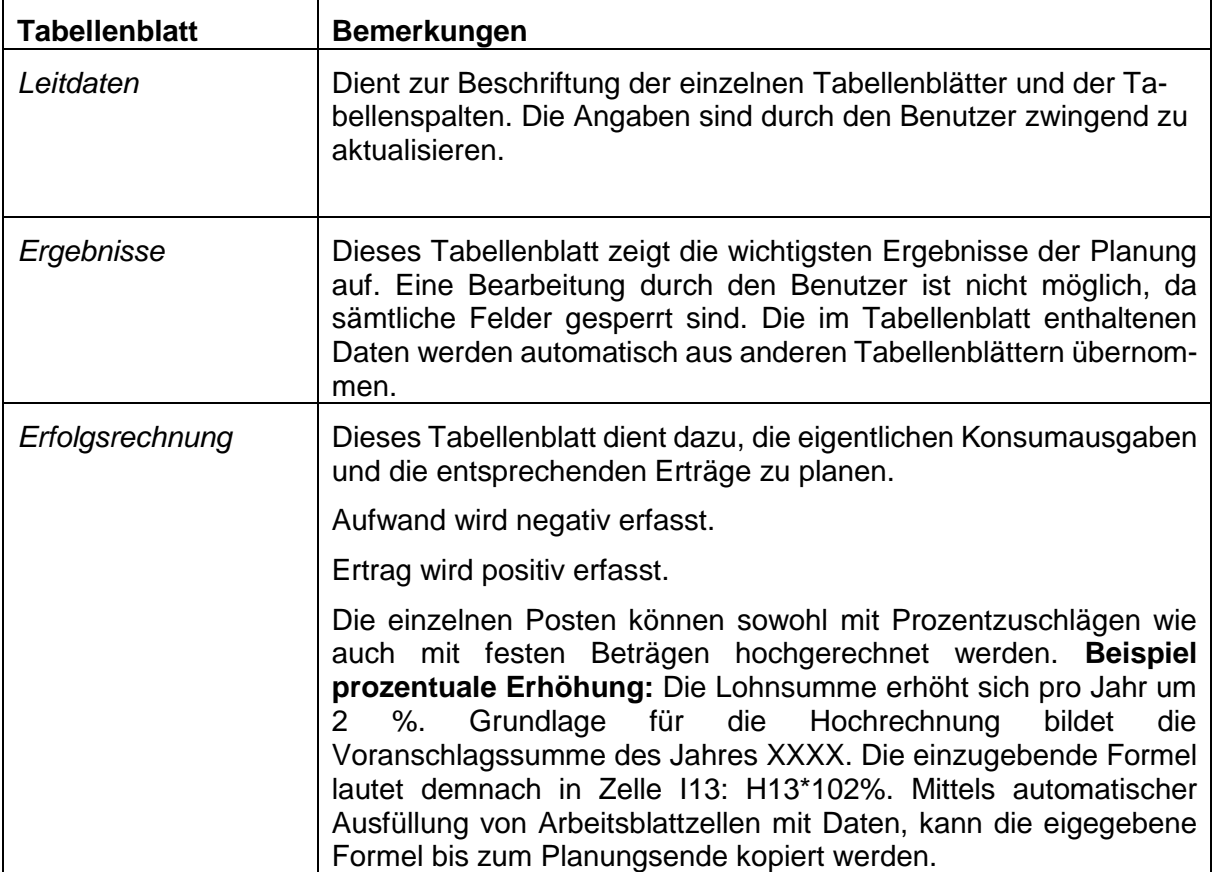

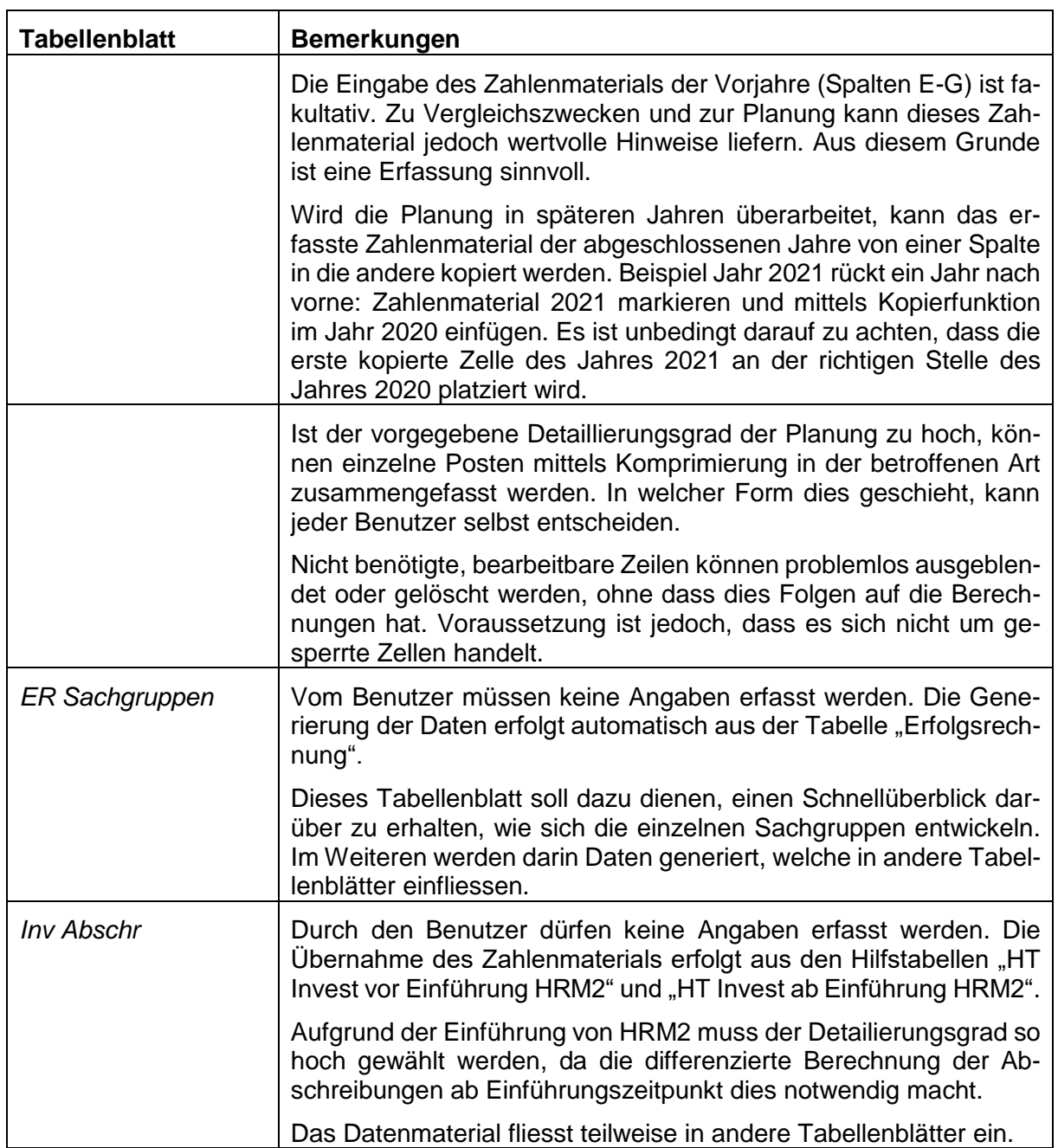

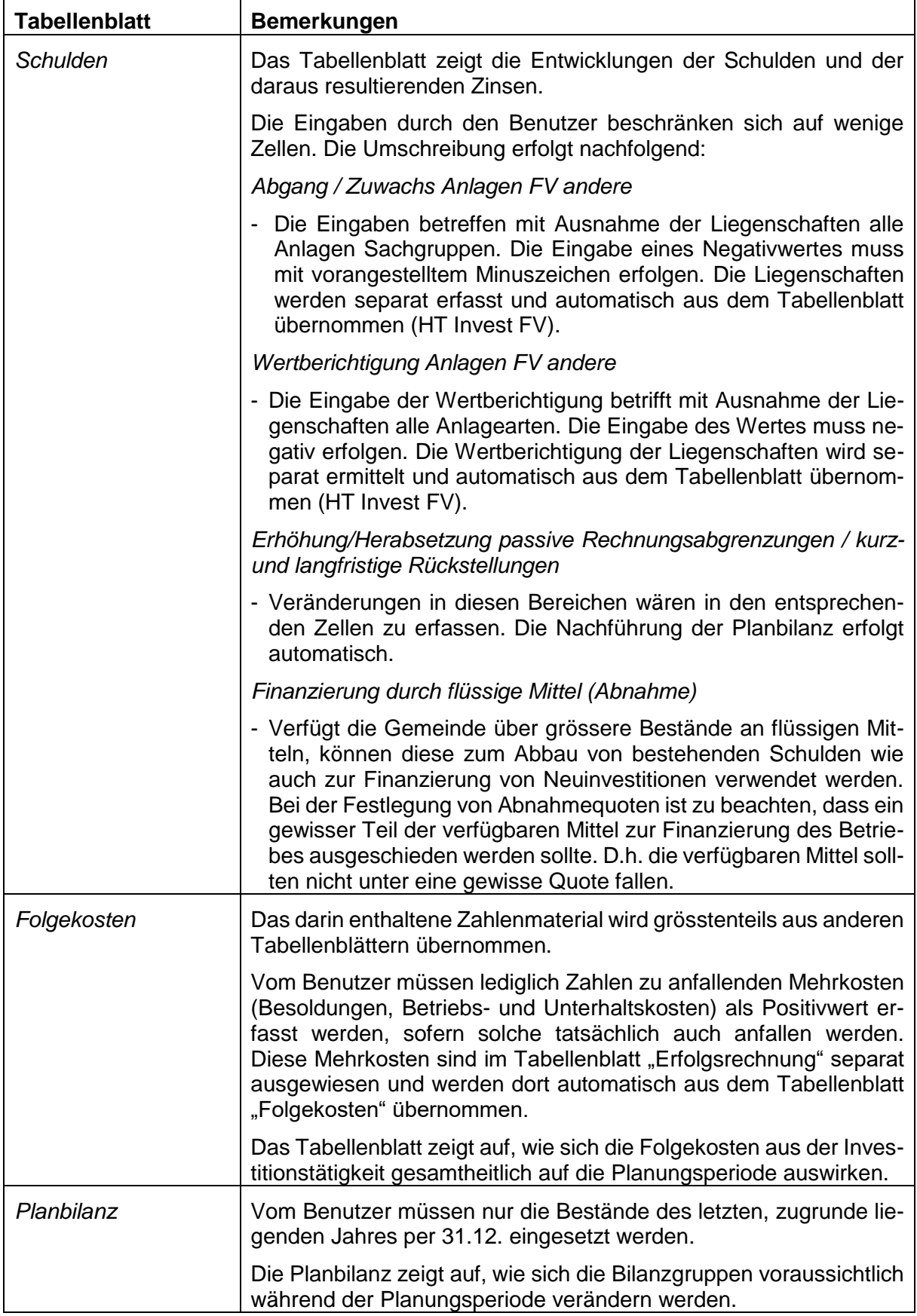

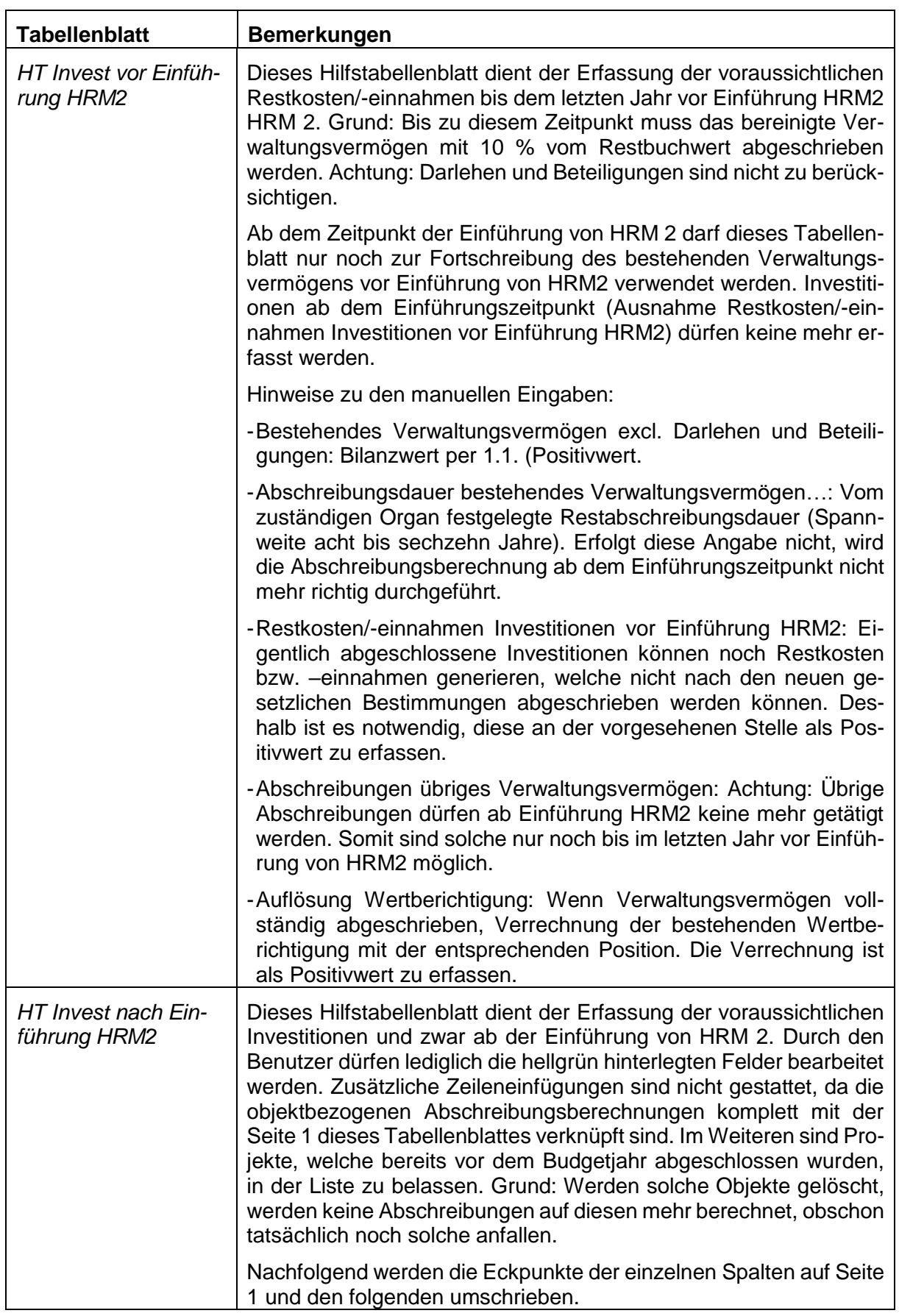

Ť.

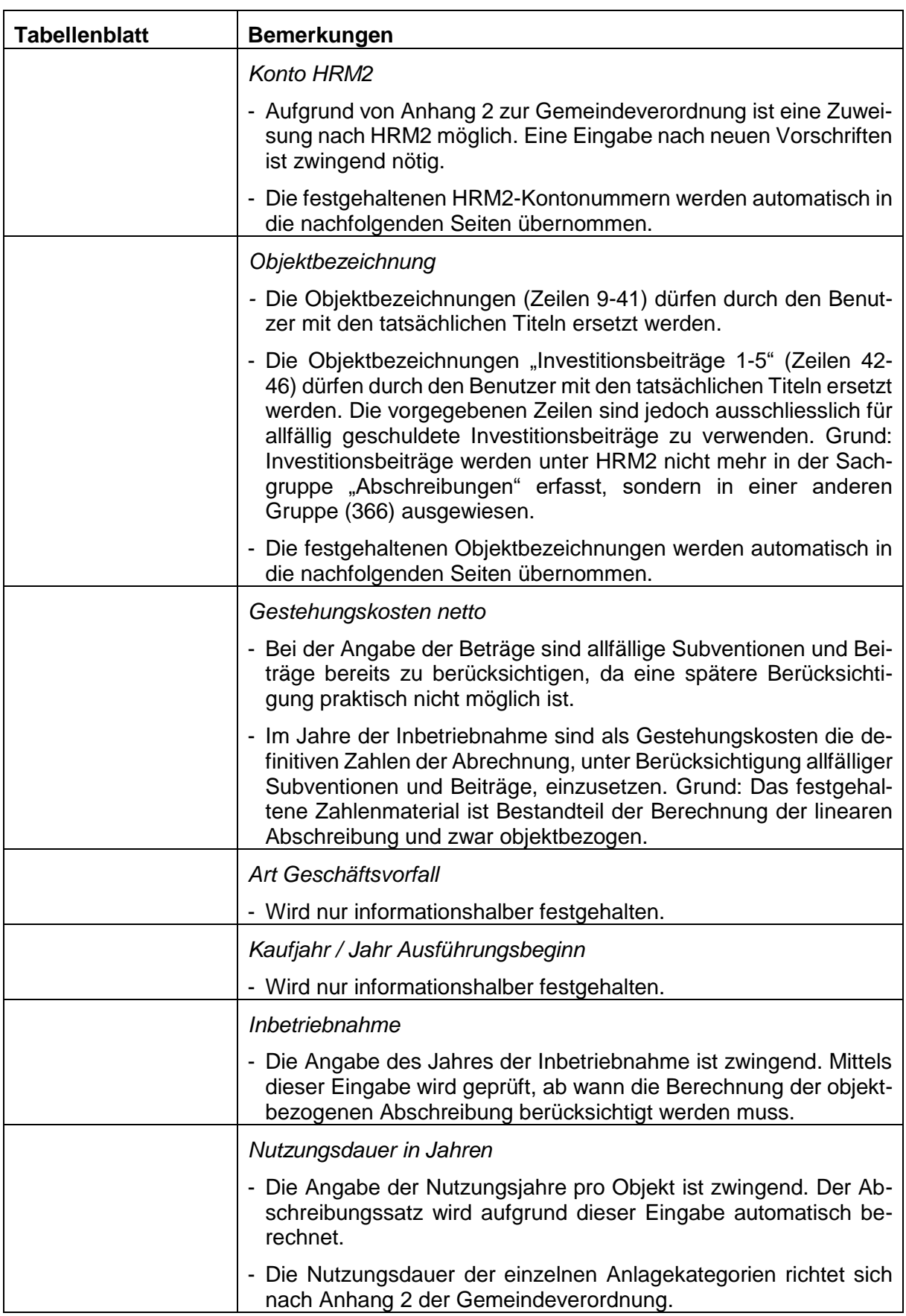

 $\mathbf{r}$ 

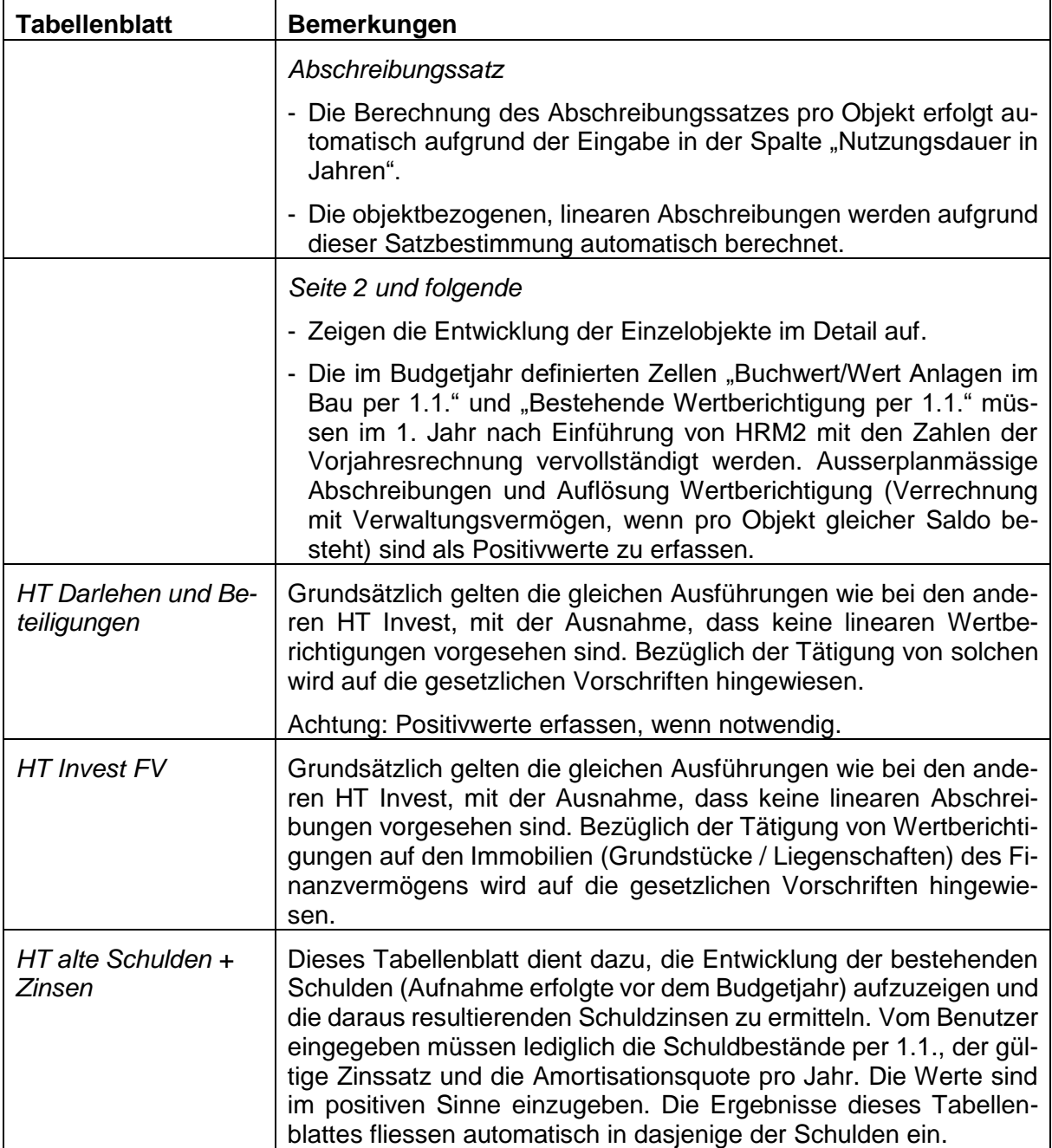

# **Schlussbemerkungen**

Wie vorstehend bereits mehrmals festgehalten, besteht der Musterfinanzplan (Excel Tool) aus zwei verschiedenen Elementen. Diese sind: Effektiver Finanzplan und darin integrierte Hilfstools.

Da eine vollständige Veröffentlichung zu umfangreich wäre, ist diese auf folgende Elemente zu reduzieren:

- Tabellenblatt Ergebnisse
- Tabellenblatt Erfolgsrechnung
- Tabellenblatt LR
- Tabellenblatt Inv Abschr
- Tabellenblatt Schulden
- Tabellenblatt Folgekosten
- Tabellenblatt Planbilanz